#### 1 – Cyclic voltammetry staircase

Cyclic voltammetry is the most popular electrochemical method. It provides both qualitative and quantitative information as well as a fast and reliable characterization tool. The staircase cyclic voltammetry method is a particular format of cyclic voltammetry during which a potential step profile is applied to the electrochemical cell and the response of the cell is measured at the end of each step. This allows to measure only the faradaic current, since the capacitive current, which appears at the beginning of the step, arising from the double layer charging, has a much higher decay rate.

#### 2 – The CV staircase command

NOVA provides a CV Staircase command which can be used to perform potentiostatic staircase cyclic voltammetry measurements<sup>[1](#page-0-1)</sup>.

[Figure 1](#page-0-0) shows an overview of the CV staircase command and its parameters.

| CV staircase                 | [0.000, 1.000, -1.000, 0.000, 2, 0.1000000] |                          |
|------------------------------|---------------------------------------------|--------------------------|
| Start potential (V)          | 0.000                                       |                          |
| Upper vertex potential (V)   | 1.000                                       |                          |
| - Lower vertex potential (V) | $-1.000$                                    |                          |
| Stop potential (V)           | 0.000                                       |                          |
| Number of stop crossings     | 2                                           |                          |
| Step potential (V)           | 0.00244                                     |                          |
| Scan rate (V/s)              | 0.1000000                                   |                          |
| Estimated number of points   | 1650                                        |                          |
| Interval time (s)            | 0.024400                                    |                          |
| Signal sampler               | Time, WE(1). Current                        | $\overline{\phantom{a}}$ |
| Options                      | No Options                                  | $\overline{\phantom{a}}$ |
| - Potential applied          | $\leq$ array $\geq$ (V)                     |                          |
| — Time                       | $\leq$ array $\geq$ (s)                     |                          |
| --- WE(1). Current           | $\leq$ array $\geq$ (A)                     |                          |
| — Scan                       | $<$ array>                                  |                          |
| - Index                      | $<$ .array $>$                              |                          |
| ⊞⊪ivsE                       |                                             | $-11$                    |
| - < >                        |                                             |                          |

Figure 1 – Overview of the CV staircase command

<span id="page-0-0"></span>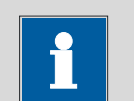

 $\overline{a}$ 

Note

Like all the measurement commands, the  $CV$  staircase command is carefully timed by the Autolab instrument.

<span id="page-0-1"></span><sup>1</sup> Galvanostatic cyclic voltammetry measurements can be performed using the CV Staircase galvanostatic command.

The CV staircase command has the following parameters:

- Start potential (V): defines the start potential, in Volts. The start potential value can be located outside of the scan range defined by the lower and upper vertices.
- Upper vertex potential (V): defines the upper vertex potential, in Volts. The upper vertex potential must be higher than the lower vertex potential.
- Lower vertex potential (V): defines the lower vertex potential, in Volts. The lower vertex potential must be lower than the upper vertex potential.
- Stop potential: defines the stop potential, in Volts. The stop potential value must be located within the scan range defined by the upper and lower vertices.
- Number of stop crossings: defines the number that the scan should cross the stop potential value in order to stop the measurement.
- Step potential (V): defines the length of the potential step used in the CV staircase command, in Volts. The step potential can be positive or negative. With a positive step, the scan starts from the start potential towards the upper vertex potential. With a negative step, the scan direction is reversed.
- Scan rate (V/s): defines the scan rate, in Volts per second<sup>[2](#page-1-0)</sup>.
- Signal sampler: defines the specific sampler used during the CV staircase. By default, Time, Potential applied and WE(1).Current are measured, but additional electrochemical signals can be added to the sampler. Moreover, the Scan signal, which provides the scan number, will be added to the data.
- Options: defines the options used during the cyclic voltammetry measurement (automatic current ranging and cutoffs).

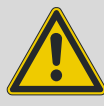

#### Warning

Important restrictions: in order to properly identify the scans in the data, it is important to make sure that the following conditions are respected when defining the parameters of the CV staircase command:

- The Stop potential must be  $\lt$  than the Upper vertex potential the potential step.
- The Stop potential must be  $>$  than the Lower vertex potential  $+$  the potential step.

If these conditions are not respected, NOVA will try to adjust the parameters to the closest possible solution, but in this case the correct identification of the scan numbers cannot be guaranteed.

The CV staircase command in NOVA provides a flexible framework for the definition of the scan parameters. In a typical cyclic voltammetry experiment, it is assumed

<span id="page-1-0"></span> $2$  Because of the maximum sampling rate of the ADC164 module, the scan rate (in V/s) divided by the potential step (in V) should always be lower than  $12.000 s<sup>-1</sup>$ , with only one signal defined in the sampler.

that the start and stop potentials should be the same. With NOVA, this is not the case anymore, and the user is free to define any type a potential scan using the set of parameters available.

#### 2.1 – Comparison with the Cyclic voltammetry staircase of GPES

There are two very significant differences between the Nova Cyclic voltammetry staircase and the GPES version.

- 1. Nova CV staircase has four different potentials: Start, Upper vertex, Lower vertex and Stop potential. The CV in GPES does not have a Stop potential.
- 2. Nova CV staircase does not have a number of cycles but a number of stop crossings.

These two differences allow for more flexibility when building a potential profile for cyclic voltammetry. The example shown in [Figure 2](#page-2-0) has the following parameters. Start potential: 1.2 V, upper vertex: 1 V, lower vertex: -0.5 V, stop potential: 0.8 V, number of stop crossings: 5.

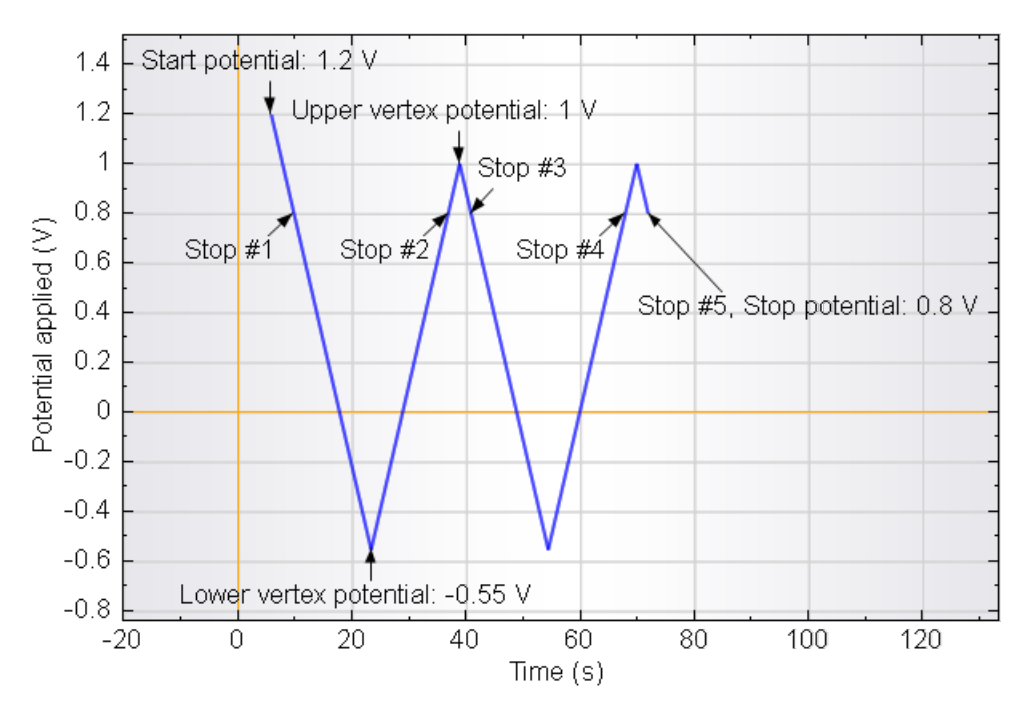

<span id="page-2-0"></span>Figure 2 – Example of cyclic voltammetry in NOVA

## 3 – Using the CV staircase command

The standard Autolab Cyclic voltammetry potentiostatic procedure provides a good example of the CV staircase command (see [Figure 3\)](#page-3-0).

| Commands                          | Parameters                                  | Links                    |
|-----------------------------------|---------------------------------------------|--------------------------|
| Cyclic voltammetry potentiostatic |                                             |                          |
| Remarks                           | Cyclic voltammetry potentiostatic           | $\overline{\phantom{a}}$ |
| -- End status Autolab             |                                             | $\overline{\phantom{a}}$ |
| Signal sampler                    | Time, WE(1). Potential, WE(1). Current      | <b>THE</b>               |
| Options                           | 1 Options                                   | $\overline{\phantom{a}}$ |
| - Instrument                      |                                             |                          |
| Instrument description            |                                             |                          |
| 由 Autolab control                 |                                             | $\overline{\phantom{a}}$ |
| <b>G</b> Set potential            | 0.000                                       |                          |
| Potential (V)                     | 0.000                                       |                          |
| <b>E</b> Set cell                 | On                                          | $\overline{\phantom{a}}$ |
| <b>D</b> Wait time (s)            | 5                                           |                          |
| Optimize current range            | 5                                           |                          |
| <b>E</b> CV staircase             | [0.000, 1.000, -1.000, 0.000, 2, 0.1000000] |                          |
| Start potential (V)               | 0.000                                       |                          |
| Upper vertex potential (V)        | 1.000                                       |                          |
| Lower vertex potential (V)        | $-1.000$                                    |                          |
| Stop potential (V)                | 0.000                                       |                          |
| Number of stop crossings          | 2                                           |                          |
| Step potential (V)                | 0.00244                                     |                          |
| Scan rate (V/s)                   | 0.1000000                                   |                          |
| Estimated number of points        | 1650                                        |                          |
| Interval time (s)                 | 0.024400                                    |                          |
| Signal sampler                    | Time, WE(1). Potential, WE(1). Current      | $\sim$                   |
| <b>Options</b>                    | 1 Options                                   | $\overline{\phantom{a}}$ |
| - Potential applied               | $\leq$ array> (V)                           |                          |
| – Time                            | $\leq$ array $\geq$ (s)                     |                          |
| "WE(1).Current                    | $\leq$ array> $(A)$                         |                          |
| -- Scan                           | $<$ array>                                  |                          |
| WE(1).Potential                   | $\leq$ array> (V)                           |                          |
| - Index                           | $<$ array>                                  |                          |
| ⊞⊪ivs E                           |                                             | $\overline{\phantom{a}}$ |
| ⊞… Set cell                       | Off                                         | $\overline{\phantom{a}}$ |
| <>                                |                                             |                          |

Figure 3 – The Autolab Cyclic voltammetry potentiostatic procedure

<span id="page-3-0"></span>The Autolab Cyclic voltammetry procedure performs a single scan, from 0 V to an upper vertex potential of 1 V, then to a lower vertex potential of -1 V and finally stopping at a potential of 0 V. The number of stop crossings is 2.

[Figure 4](#page-4-0) shows the potential profile of this experiment.

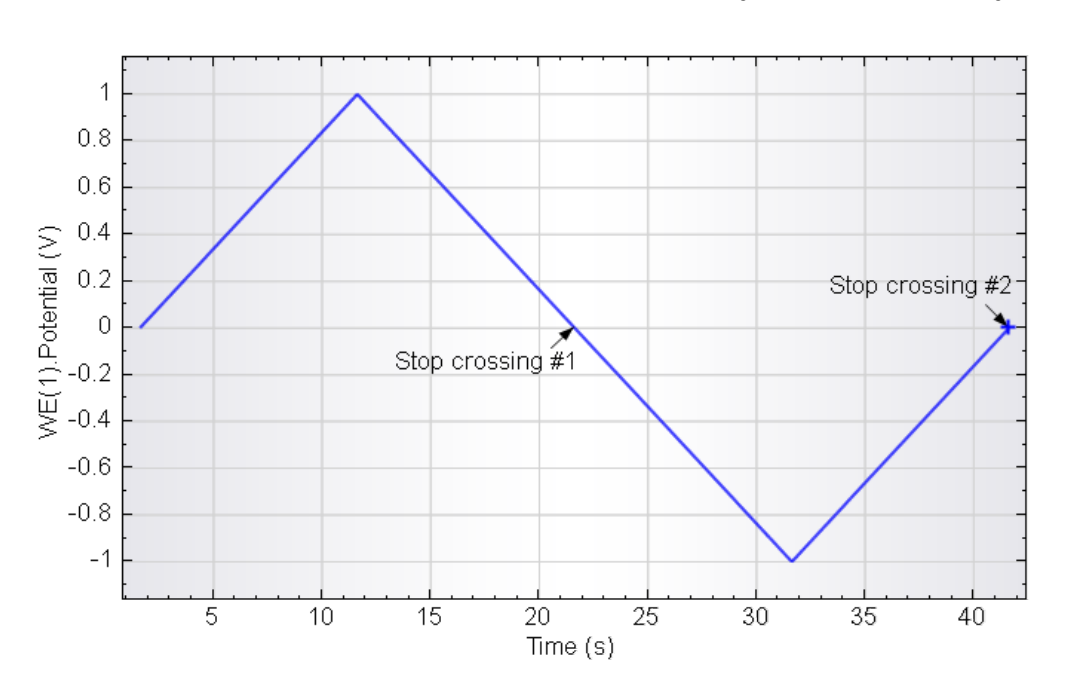

<span id="page-4-0"></span>Figure 4 – The potential profile applied with the two stop crossings used in the Autolab cyclic voltammetry potentiostatic procedure

In the Autolab cyclic voltammetry potentiostatic procedure, the stop potential is equal to the start potential.

## 4 – Changing the scan direction

In the CV staircase command, the scan direction is defined by the sign of the step potential. If the step potential is positive, the scan direction will be from the start potential to the upper vertex potential (se[e Figure 4\)](#page-4-0). If the step potential is negative, the scan direction will be from the start potential to the lower vertex potential.

If the Autolab cyclic voltammetry potentiostatic procedure is repeated, using a step potential of -0.00244 V instead of 0.00244 V, the potential profile will be identical to the one displayed in [Figure 5.](#page-5-0)

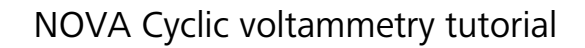

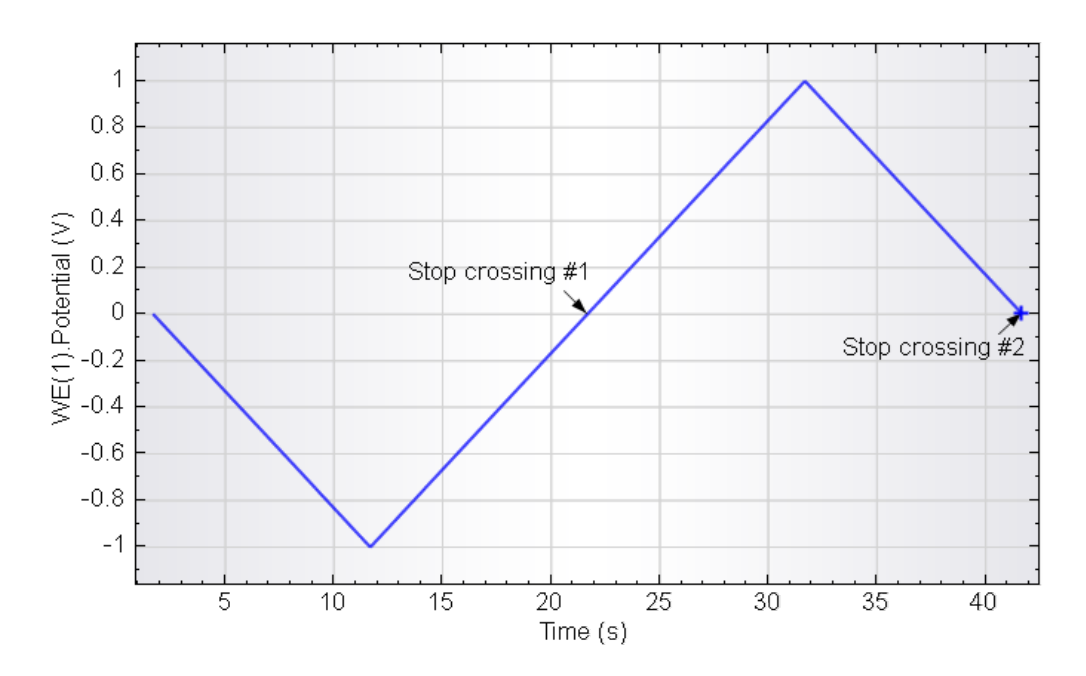

<span id="page-5-0"></span>Figure 5 – The potential profile applied with the two stop crossings used in the Autolab cyclic voltammetry potentiostatic procedure, with a negative potential step

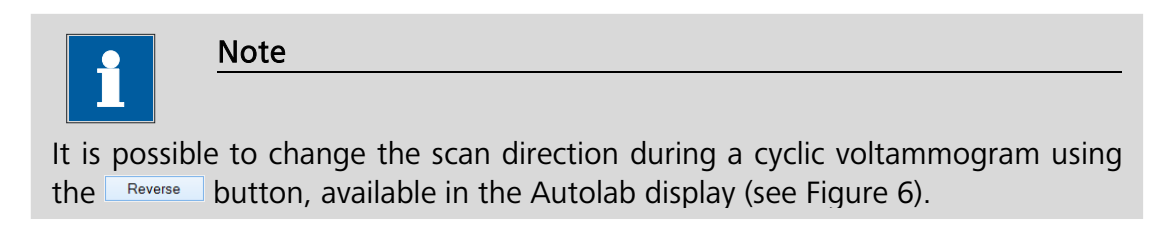

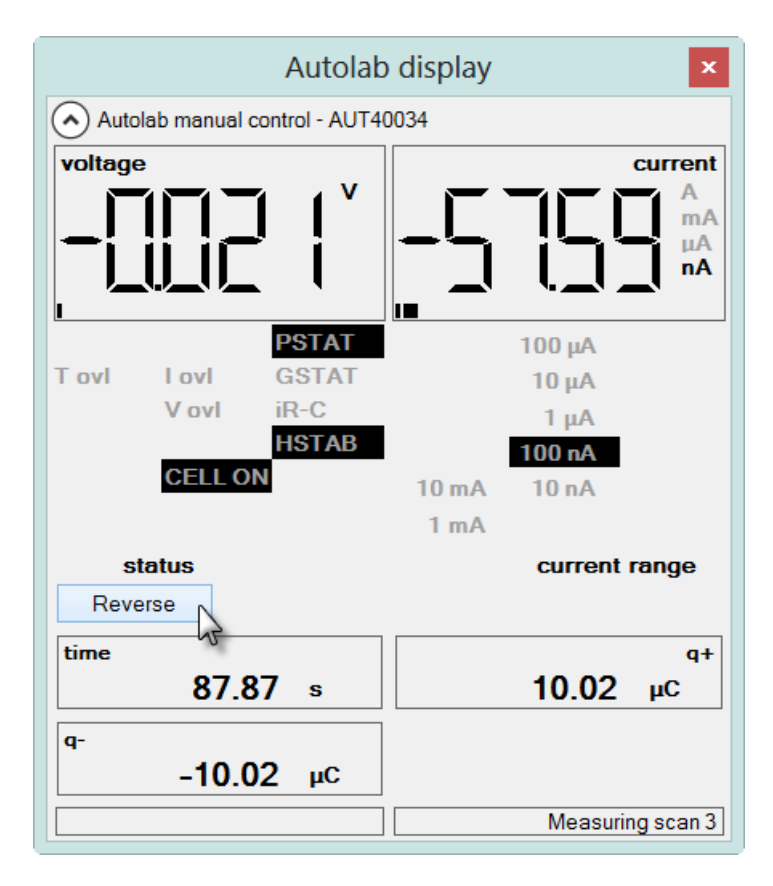

#### <span id="page-6-0"></span>Figure 6 – Pressing the  $\sqrt{\frac{\text{Reverse}}{\text{Between}}}$  button changes the scan direction during a measurement

The  $\Box$  Reverse button can be pressed any number of times to reverse the scan direction. The measurement stops when the number of stop crossings has been reached.

#### 5 – Changing the number of scans

The number of scans in the CV staircase command is defined by the number of stop crossings. This unusual definition of the number of scans has many advantages that will be illustrated in this tutorial.

Two stop crossings are required for one cycle. This means that it is possible to use an odd value as the number of stop crossings, in order to perform an extra half scan at the end of the measurement.

[Figure 7](#page-7-0) shows the potential profile obtained with the Autolab cyclic voltammetry procedure, using three stop crossings instead of two. The first two stop crossings define the first cycle and the third stop crossing defines the second, half cycle.

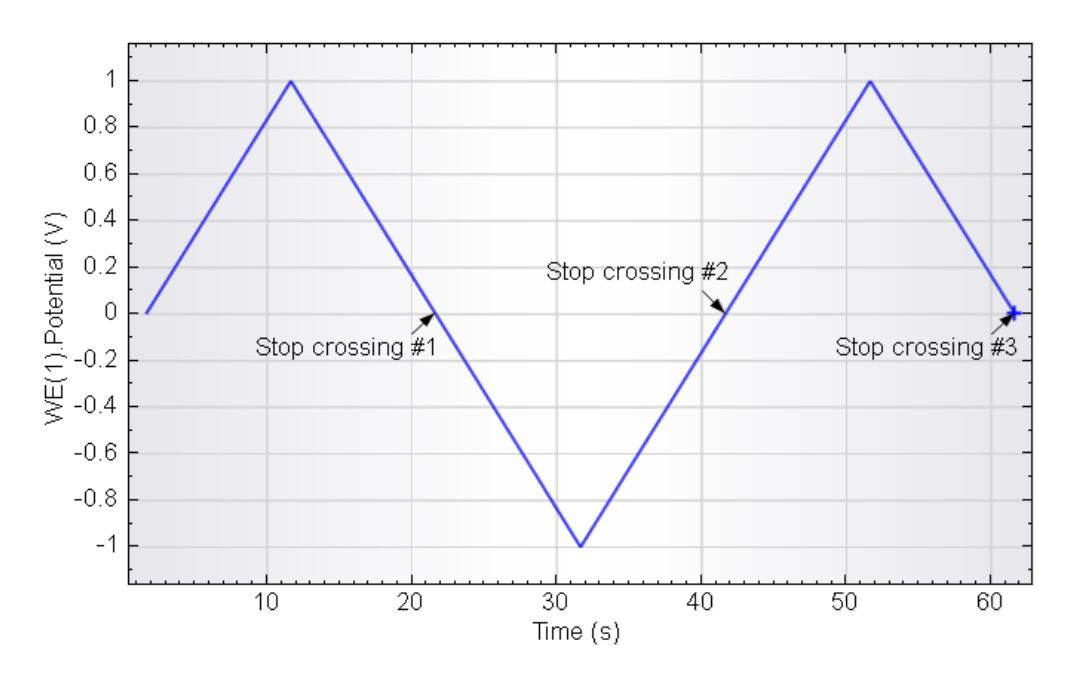

Figure 7 – The potential profile applied with three stop crossings

# <span id="page-7-0"></span>6 – Using different start and stop potentials

Unlike other implementations of the cyclic voltammetry method, it is possible, with the CV staircase command in NOVA to use a different start and stop potential.

In the standard Autolab Cyclic voltammetry potentiostatic procedure, the start and stop potentials are linked and are therefore identical. If the link is removed, it is possible to define different values of the start and the stop potential.

[Figure 8](#page-8-0) shows an example of a potential profile used during the CV staircase command corresponding to a start potential of 0 V, a stop potential of 0.2 V and a number of stop crossings equal to 3.

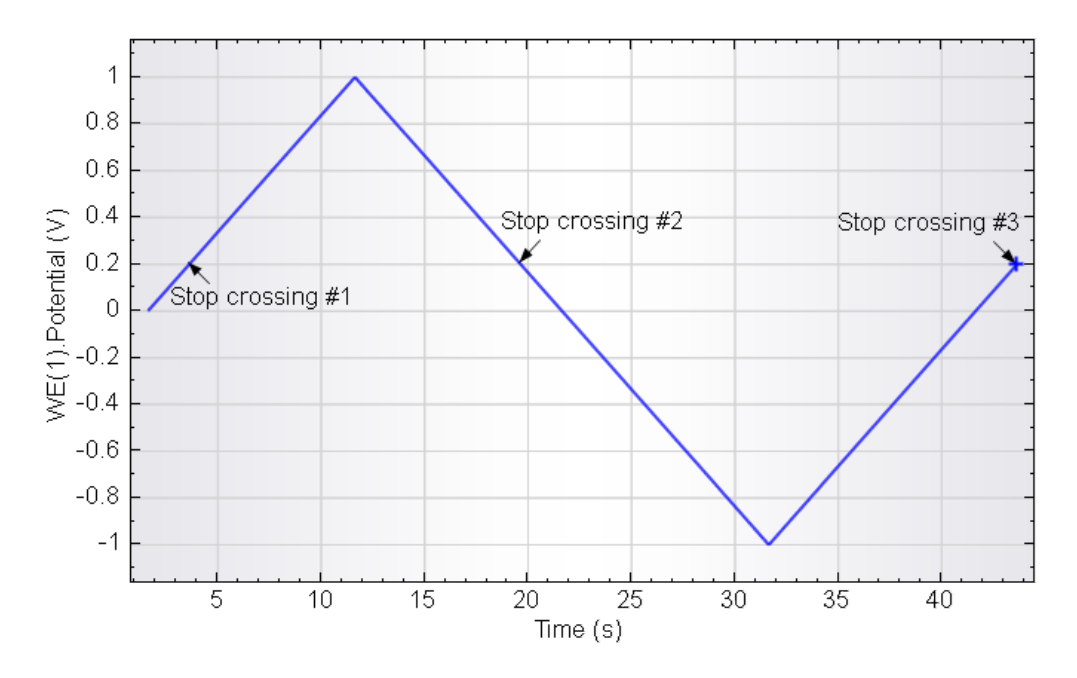

<span id="page-8-0"></span>Figure 8 – Using different start and stop potentials in the  $CV$  staircase command

The measurement starts at 0 V and stops at 0.2 V. The number of stop crossings is three. A number of stop crossings equal to 2 would have generated less than half a scan.

## 7 – Start potential outside of the scan range

A final benefit of the CV staircase command is the possibility of defining a start potential outside of the scan range. [Figure 9](#page-9-0) shows an example of such a potential profile. In this example, the start potential is -2 V whereas the stop potential is 0 V. Again, three stop crossings are required for the first scan to be complete.

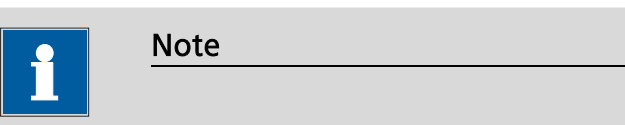

The stop potential value must be unlinked from the start potential. Please refer to the User Manual for more information (see Section 2.4.4).

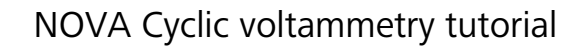

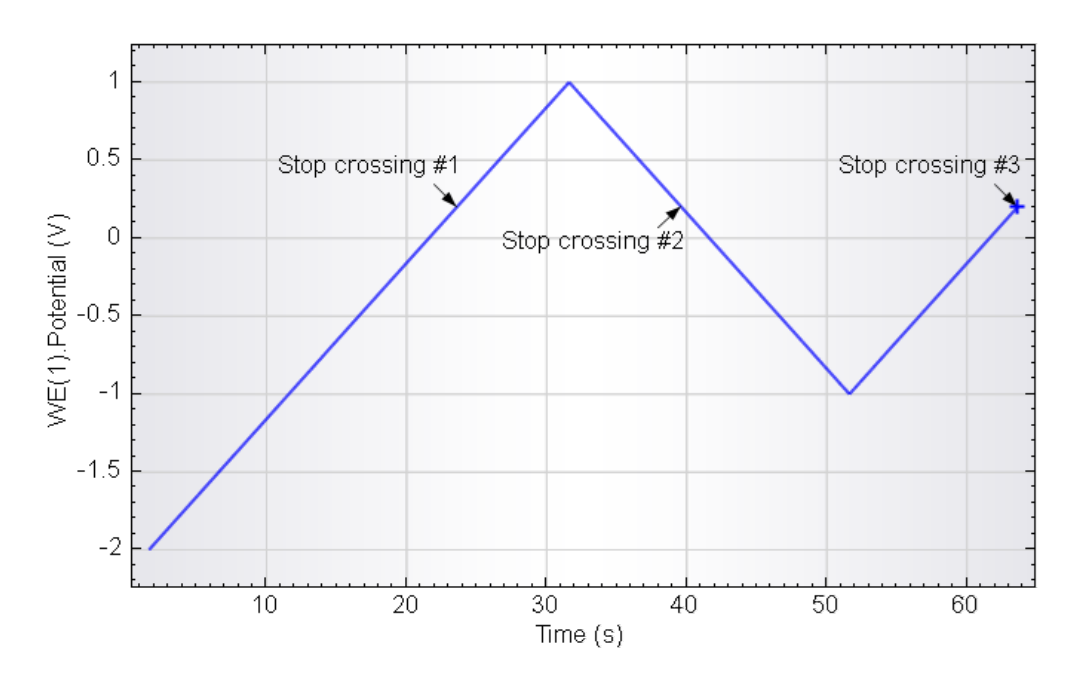

<span id="page-9-0"></span>Figure 9 – The CV staircase command allows the start potential can be located outside of the scan range

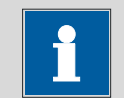

Note

The stop potential value must always be located within the scan range defined by the upper and lower vertex potential.

# 8 – Circular buffers

NOVA uses so-called **circular buffers** in the *CV staircase* command. These buffers have a defined length, but can be cycled through an infinite amount of time, unlike linear buffers. This means that when the number of scans is high, the number of data points recorded can exceed the length of the circular buffer. This means that only the last X measured data points will be saved at the end of the experiment, where X is the length of the circular buffer.

NOVA will display a warning during validation when the estimated number of points exceeds the length of the circular buffer (see [Figure 10\)](#page-10-0).

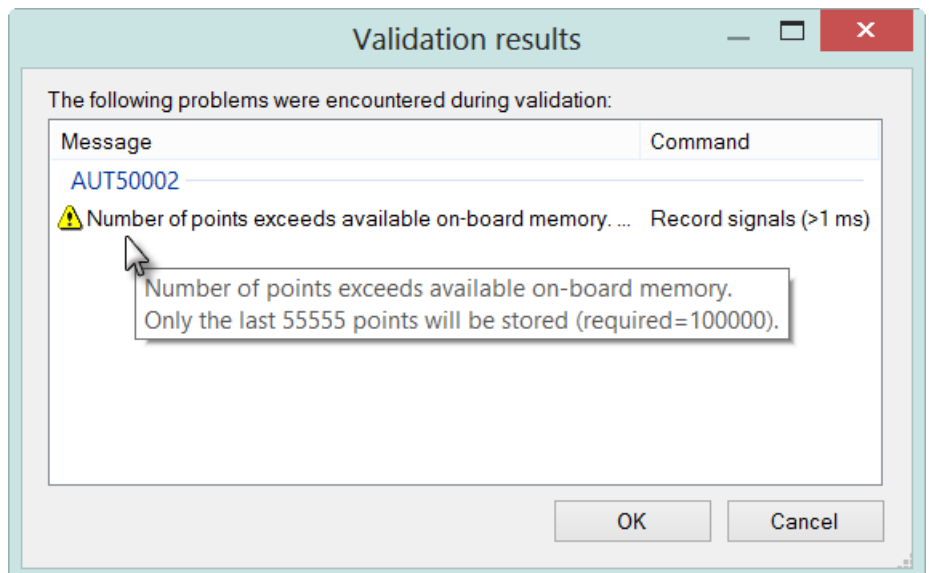

<span id="page-10-0"></span>Figure 10 – A warning is displayed during validation when the circular buffer is exceeded

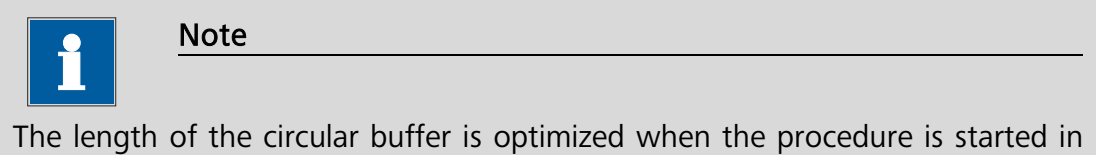

order to maximize the memory use on the embedded processor of the Autolab.